# RHCSA BOOT CAMP Users and Groups

## USERS AND GROUPS

- Users and Groups define access to the operating system through the file permission scheme.
- Root is the super user, and the only user with special permissions
- Every user is a member of at least one group, which is called their <u>primary group</u>. The main purpose of this primary relationship is to define group owner of created files.
- Users can have a <u>secondary group</u> membership in as many groups as needed. These secondary relationships exist to broaden a user's access to the files on the system.

## CONFIG FILES

- User information is stored in two files:
  - /etc/passwd
  - /etc/shadow
- Group information is stored in one file:
  - /etc/group

# /ETC/PASSWD

- List of user records, one per line, with columns separated by colons. Format:
- login:x:userid:groupid:gecos:homedir:shell
- Examples:
  - oroot:x:0:0:root:/root:/bin/bash
  - mysql:x:27:27:MySQL Server:/var/lib/mysql:/bin/bash

# /ETC/SHADOW

- Similar colon-separated-column list of records:
- login:password:password aging fields
- Aging fields track dates for password resets, locks, etc
- Examples:
  - root:pB8msP1fCbCqc:13904:0:99999:7:::
  - nisburgh:vRoPw6a/jQsp.:14466:0:99999:7:::

# /ETC/GROUP

- Same colon-separated-column list of records format
- groupname:grouppassword:groupid:secondarymembers
- Group passwords allow temporary management to a group, are rarely used and not set up by default
- Examples:
  - daemon:x:2:root,bin,daemon
  - apache:x:48:jack,nisburgh

## MANAGEMENT

- While it is possible to edit the three files directly, it's easier and safer to use the management commands to create, modify and delete users and groups:
  - useradd, usermod, userdel
  - groupadd, groupmod, groupdel

## USERADD

- useradd: Add a new user to the system
- Accepts various arguments to control the settings on the user account. Most common is the -g option to specify the primary group of the user, and the -G option to list secondary group memberships. Examples:
  - useradd lisa
  - useradd -g clowns -G trouble, simpson bart

## USERMOD, USERDEL

- usermod: Modify a user's settings. Example:
  - usermod -G detention bart
- userdel: Remove a user from the system. Main option to consider is -r, which tells userdel to remove the user's home and spool directories. Example:
  - userdel moe

## GROUP COMMANDS

- groupadd: Adds a new group to the system. Example:
  - groupadd bullies
- groupmod: Mainly used to rename a group. Example:
  - groupmod -n mktg mkg
- groupdel: Remove a group. Example:
  - groupdel microsoft

#### PASSWORDS

- passwd: Change login password.
- Root can change the password for any user on the system
- Root can also setup password aging, allowing for timed password resets and account disabling (or use chage)
- passwd is also the preferred way to lock a user account:
  - passwd -1 mary

## PASSWORD AGING

- To set the maximum lifetime for a user's password:
  - passwd -x days login
- When a user's password has expired, you can set the number of days it can remain expired before disabling the account completely:
  - passwd -i days login

## IMPORTANT USER ENVIRONMENT FILES

• /etc/skel

default template for a newly-added user's home directory

• /etc/profile

sets environmental variables used by all users

• /etc/profile.d

contains scripts specific to certain rpms

/etc/bashrc

contains global aliases and system settings

• ~/.bashrc

contains user aliases and functions

• ~/.bash profile

contains user environment settings and can be set to automatically start programs at login

#### LAB

- 1. Create a new group 'dev'. Create a new user 'alice' as a member of the 'dev' group, with a description of "Alice from Dev" and a default shell of '/bin/csh'. Use the passwd command to set a password for alice, then log in as alice and verify her access.
- 2. Set a maximum password lifetime of 4 weeks for the alice account. Look at the passwd, shadow and group files.
- 3. Configure the users guido, linus, and richard. Set all their passwords to "linux".
- 4. Make these users part of the ru group.
- 5. Configure the directory /home/linux so that each user from the ru group can read, create, and modify files.
- 6. Configure the directory /home/linux/work so that each user can create and read files, but only the file's owner can delete.
- 7. Use ACL's to allow alice, not in ru, access to the work folder.

#### NIS

- NIS Servers can be configured to centrally manage system and account information.
  These servers can share the contents of /etc/passwd, /etc/shadow, /etc/group, and several other files among any number of clients.
- To configure a client, you must install the ypbind and portmap RPMs, and then you can run system-config-authentication.
- This command will make the proper entries in:
  - /etc/sysconfig/network
  - /etc/yp.conf
  - /etc/nsswitch.conf
  - /etc/pam.d/system-auth

#### LAB

- 1. Configure your server to authenticate against server1.example.com using NIS.
- 2. You should then be able to log in to your server as station# (where # is your station number) with the password: station#
- 3. Next, configure the automounter service to automatically mount the user's home directory from server1 at login
- 4. Finally, configure automounter to automatically do this for ANY station# account

Hint: Search for "Wildcard Key" in man 5 autofs

#### LDAP

- LDAP Servers can also be configured to centrally manage system and account information. LDAP is much more secure and flexible than a default NIS configuration, and as such is becoming much more popular.
- To configure a client, you must install the nss-pam-ldapd and openldap RPMs, and then you can run system-config-authentication.
- This command will make the proper entries in:
  - /etc/ldap.conf
  - /etc/openldap/ldap.conf
  - /etc/nsswitch.conf
  - o /etc/pam.d/system-auth

#### LAB

- 1. Disable NIS authentication and verify you can no longer authenticate as station#.
- 2. Configure your server to authenticate against server1.example.com using LDAP.
- 3. You should then be able to log in to your server as station# (where # is your station number) with the password: station#

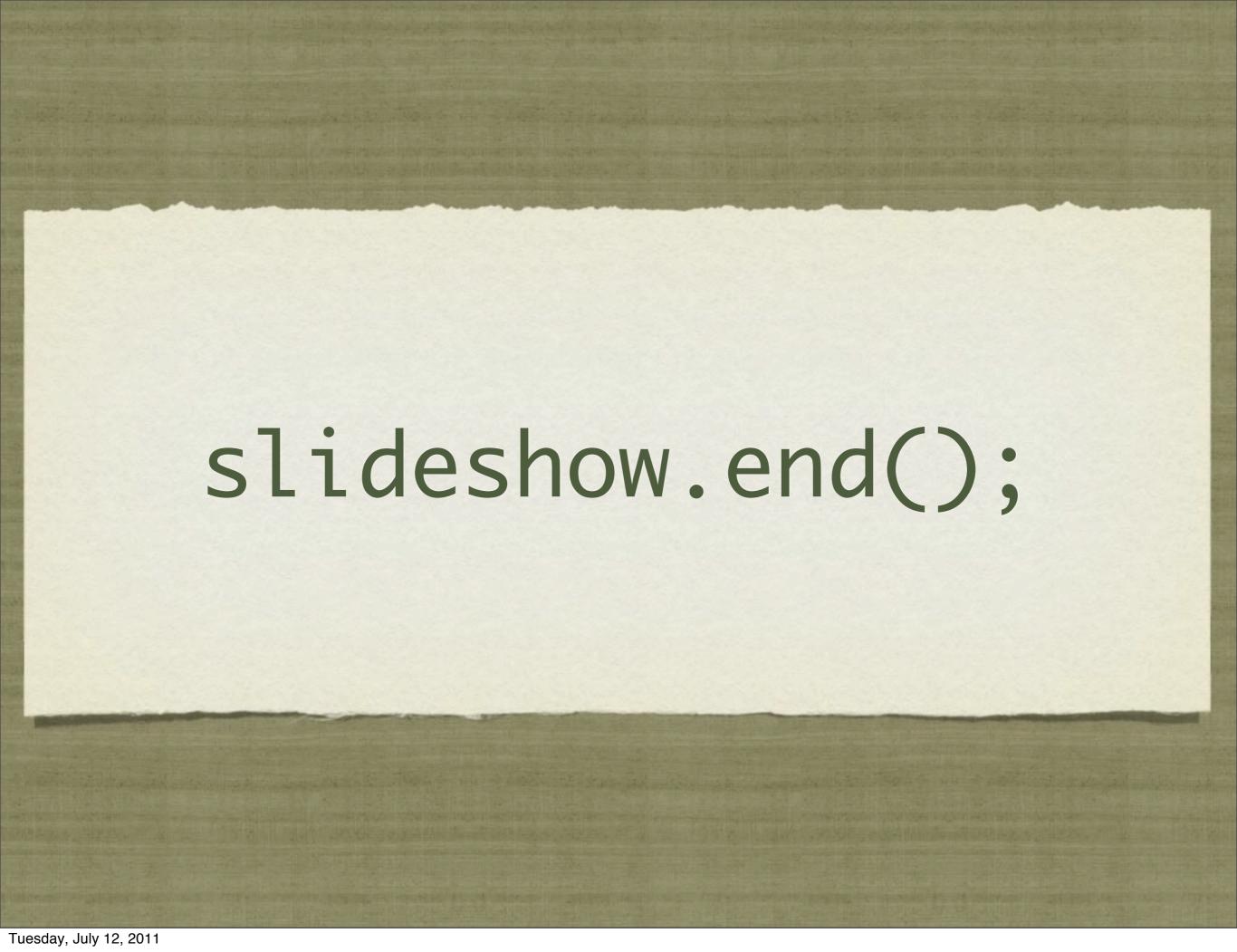